# **Pseudowire QoS**

### **In This Chapter**

This section describes pseudowire QoS configurations.

Topics in this section include:

- [Applicability on page 1654](#page-1-0)
- [Overview on page 1655](#page-2-0)
- [Configuration on page 1660](#page-7-0)
- [Conclusion on page 1677](#page-24-0)

## <span id="page-1-0"></span>**Applicability**

This example is applicable to the 7950 XRS-16c/20, 7750 SR-7/12, 7750 SR-c4/12 and 7450 ESS-6/6v/7/12 platforms when all network IP interfaces are on IOM3-XP/IMM (FP2 and above) hardware.

The configuration was tested on release 11.0R4. There are no other specific pre-requisites for this configuration.

### <span id="page-2-0"></span>**Overview**

A pseudowire (PW) provides a virtual connection across an IP or MPLS network between services configured on provider edge (PE) devices. From SR OS R10. OR 1, it is possible to provide specific QoS to either a single pseudowire or a multiple pseudowires. This is supported for the following:

- SDP
	- $\rightarrow$  MPLS
	- $\rightarrow$  GRE
- Epipe
	- $\rightarrow$  Including vc-switching and dynamic MS-PW
	- $\rightarrow$  PBB-epipe
	- $\rightarrow$  BGP-VPWS (from 11.0R1)
- VPLS
	- $\rightarrow$  Mesh and spoke SDP
	- $\rightarrow$  LDP signaled pseudowires
	- $\rightarrow$  BGP-AD signaled pseudowires
	- $\rightarrow$  I-VPLS, B-VPLS
	- $\rightarrow$  BGP-VPLS
- Spoke termination on IES/VPRN (both Epipe and Ipipe)
- Apipe (from R10.0R4)
- Cpipe (from R10.0R4)
- Fpipe (from R10.0R4)
- Ipipe (from R10.0R4)

It is supported at ingress on both Ethernet and POS/TDM ports on an IOM3-XP/IMM and only on Ethernet ports at egress.

Bandwidth control is achieved using queue-groups which are implemented per FP (flexpath) at the ingress and per port at the egress (these being relative to the data path through the system), as shown in [Figure 253](#page-3-0) and [Figure 254](#page-3-1), respectively.

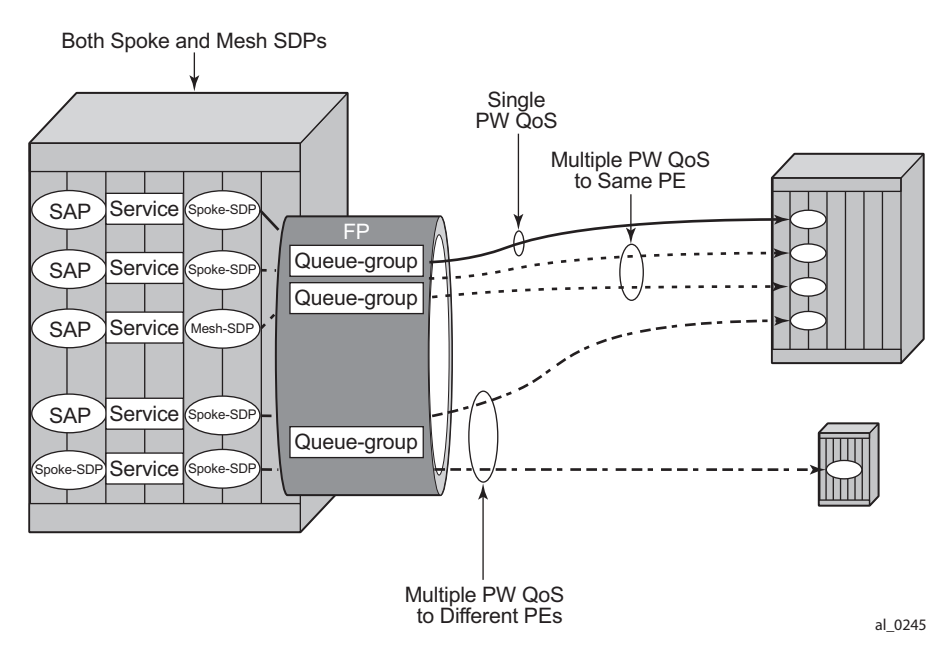

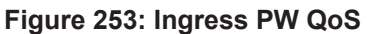

<span id="page-3-0"></span>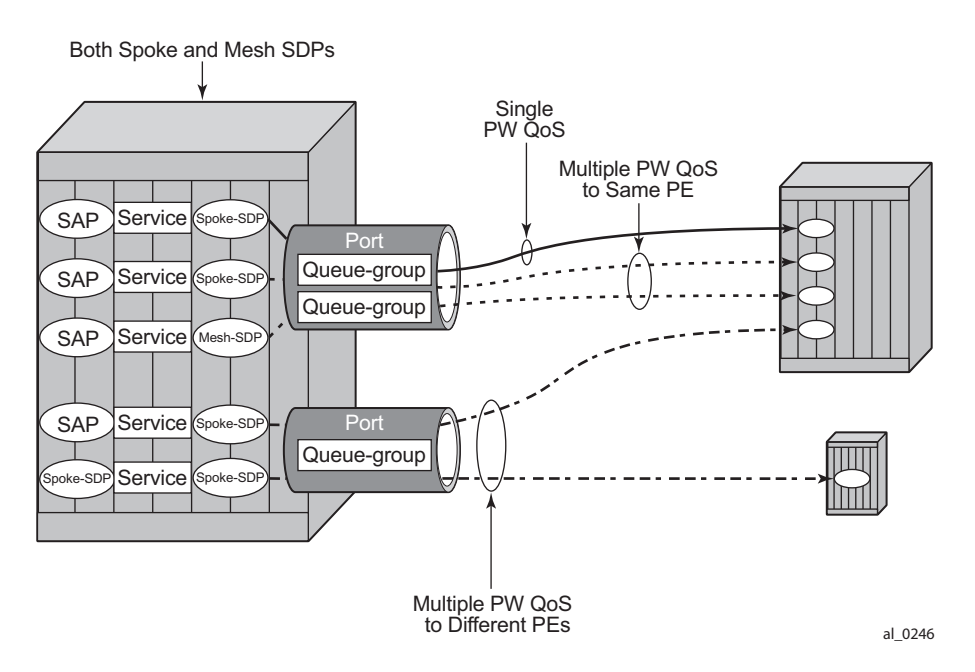

<span id="page-3-1"></span>**Figure 254: Egress PW QoS**

Bandwidth control is applied independently for ingress and egress, and can be set up for a single pseudowire or for multiple pseudowires where the remote services are located on a single PE or on multiple PEs.

It is possible to benefit from Hierarchical QoS which can be configured under the queue-groups, but this is beyond the scope of this example.

The ingress and egress classification and egress marking is configured by applying a network QoS policy to each pseudowire.

#### **Ingress QoS**

Ingress QoS is achieved using a queue group which is applied to an ingress FP on a card. Queue groups applied to an FP can only contain policers, not queues. The network QoS policy applied to the pseudowire redirects forwarding classes (FCs) to the individual queue group (unicast or multipoint) policers. The actual queue group to be used is defined separately to the network QoS policy, thereby allowing the network QoS policies to be independent from the queue groups used and therefore both are reusable.

Ingress bandwidth control does not take into account the outer Ethernet header, the MPLS labels/ control word or GRE headers, or the FCS of the incoming frame. The configuration allows an offset to be added or subtracted from the received frame size in order to change the actual length used for the bandwidth control.

For example: if the same ingress rate is configured on a pseudowire (without a control word) and a dot1q SAP, what packet-byte-offset needs to be used on the pseudowire in order to achieve the same throughput as on the SAP?

SAP — The following shows the bytes in the frame that are used by default on a policer for the rate at a SAP ingress.

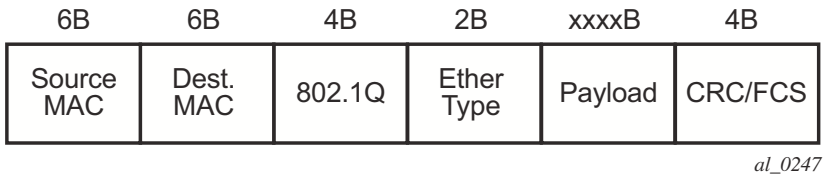

• VPLS Pseudowire — For a tagged (**vc-type vlan**) pseudowire, it would be necessary to add 4 bytes using the packet-byte-offset applied to the ingress policer in order to achieve the same throughput as on the SAP. This compensates for the omission of the FCS that is included on the SAP and so needs to be added.

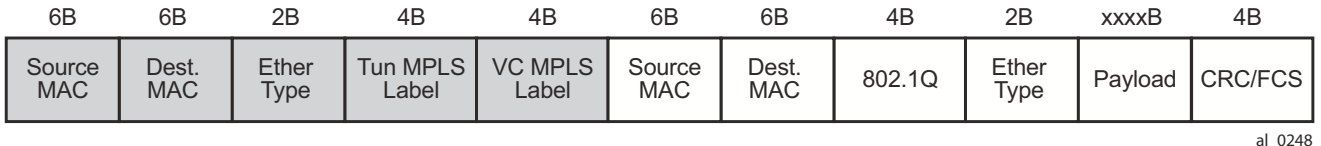

• VPRN Pseudowire — For an Ipipe (**vc-type** ipipe) pseudowire, it would be necessary to add 22 bytes using the packet-byte-offset to the ingress policer to achieve the same throughput as on the SAP. This compensates for the omission of the source and destination MAC addresses (12 bytes), Ether type (2 bytes), VLAN tag (4 bytes) and the FCS (4 bytes) that are included on the SAP and so needs to be added.

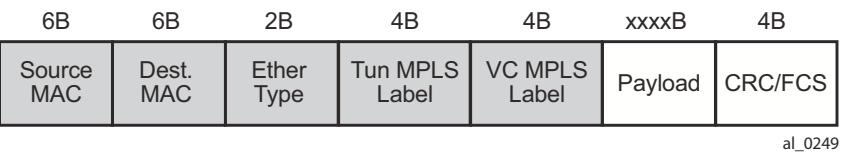

The ingress classification is configured in the ingress section of the network QoS policy and is based on the outer encapsulation header only, the outer Ethernet header (dot1p/DE), MPLS labels (EXP) or GRE headers (DSCP). At an egress LER, the ler-use-dscp is applicable only to IES and VPRN pseudowires.

### **Egress QoS**

Egress QoS is achieved using a queue group which is applied to an egress port. Queue groups applied to a port can contain both policers and queues. The network QoS policy applied to the pseudowire redirects forwarding classes (FCs) to the individual queue group policers/queues. The actual queue group to be used is defined separately to the network QoS policy, thereby allowing the network QoS policies to be independent from the queue groups used and therefore both are reusable.

Egress bandwidth control does takes into account the outer Ethernet header, MPLS labels/control word or GRE headers, and the FCS of the outgoing frame. The configuration allows an offset to be added or subtracted from the sent frame size in order to affect the actual length used for the bandwidth control.

For example, if the same egress rate is configured on a pseudowire (without a control word) and a dot1q SAP, what packet-byte-offset needs to be used on the pseudowire in order to achieve the same throughput as on the SAP?

• SAP — The following shows the bytes in the frame that are used by default on a policer/ queue at a SAP egress.

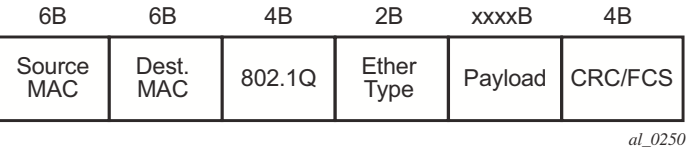

• VPLS Pseudowire — For a tagged (**vc-type vlan**) pseudowire, it would be necessary to subtract 22 bytes using the packet-byte-offset applied to the egress policer/queue applied to achieve the same throughput as on the SAP. This compensates for the MPLS header (source and destination MAC addresses (12 bytes), Ether type (2 bytes), two labels (8 bytes)) that is not included on the SAP and needs to be subtracted.

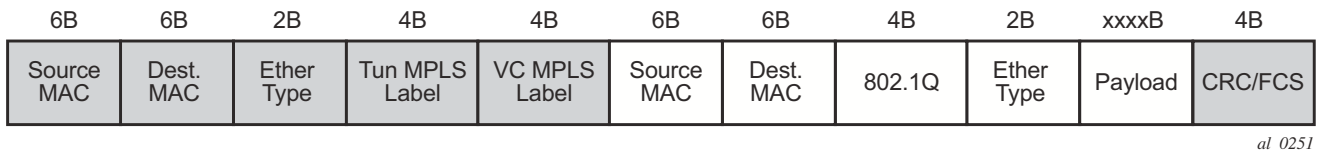

• VPRN Pseudowire — For an Ipipe (**vc-type ipipe**) pseudowire, it would be necessary to subtract 4 bytes using the packet-byte-offset applied to the egress policer/queue applied to achieve the same throughput as on the SAP. This compensates for the MPLS header (source and destination MAC addresses (12 bytes), Ether type (2 bytes), two labels (8 bytes)) that is not included on the SAP so is subtracted, and the source and destination MAC addresses (12 bytes), dot1q header (4 bytes) and Ether type (2 bytes) of the SAP frame which needs to be added. This results in subtracting 4 bytes.

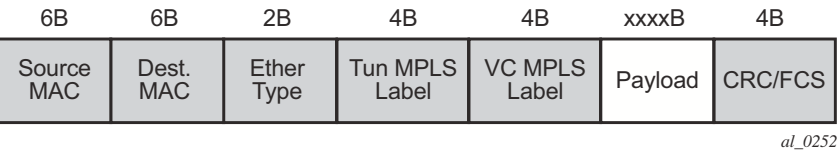

The egress classification and marking is configured in the egress section of the network QoS policy. DSCP/prec egress reclassification is supported from release R10.0R4 for IES and VPRN spoke SDPs. The egress marking affects the outer encapsulation header, the outer Ethernet header (dot1p/DE), MPLS labels (EXP) or GRE headers (DSCP).

### <span id="page-7-0"></span>**Configuration**

The configuration of pseudowire QoS is described using an Epipe pseudowire. The topology is shown in [Figure 255.](#page-7-1)

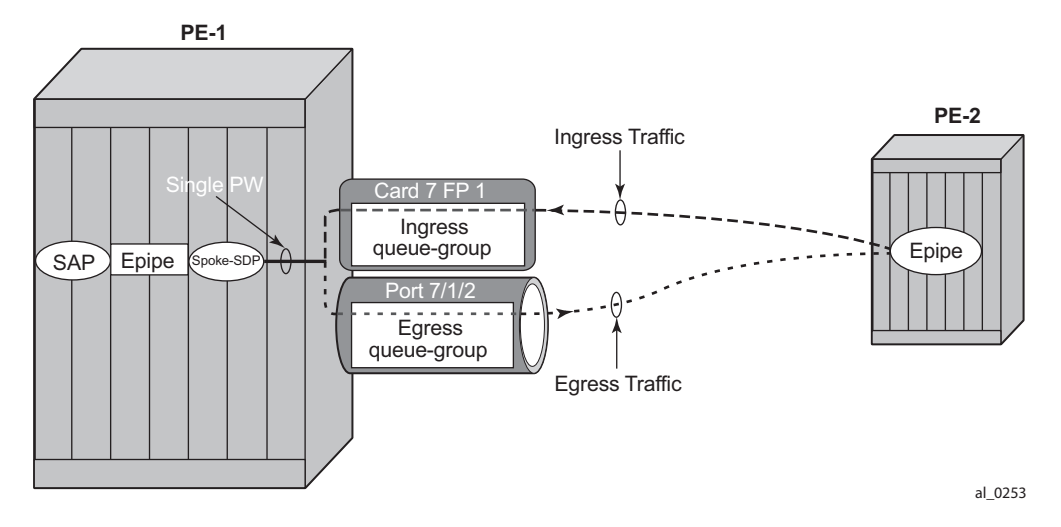

**Figure 255: Example Epipe Pseudowire Topology**

<span id="page-7-1"></span>The following pre-requisite configuration is assumed to be in place:

- Hardware provisioning
- IP address and routing
- MPLS protocols
- SDP
- Epipe service, including the SAP
- SAP QoS policies

Traffic is sent across a virtual leased line between PE-1 and PE-2 using Epipes with a pseudowire configured as a spoke SDP on each PE. The QoS is applied to the pseudowire at the ingress and egress of PE-1.

The following configuration is required for applying pseudowire QoS:

• Create the ingress and egress queue groups. These contain the ingress policer and egress policer/queue definitions.

- Create an instance of the ingress queue group on the ingress FP and instance of the egress queue group on the port that will be used for the pseudowire traffic.
- Create a network QoS policy to redirect the traffic to the ingress and egress queue groups, and to perform the ingress classification and egress marking.
- Apply the network QoS policy, together with the reference to the ingress and egress queue group instances, to the spoke SDP representing the pseudowire.

The traffic consists of two bidirectional flows, one in FC BE and one in FC EF. At the ingress of the pseudowire, each FC is assigned to its own policer, whereas at the egress of the pseudowire, FC BE is assigned to a queue and FC EF is assigned to a policer.

Although this example makes use of both ingress and egress queue groups, the focus is pseudowire QoS, so the full details of queue group configuration are not covered.

#### **Create the Ingress and Egress Queue Groups**

Queue groups are created using templates, which are separate for ingress and egress. The following shows the queue group templates configured.

```
configure qos
         queue-group-templates
            ingress
                 queue-group "ingress-queue-group" create
                    policer 1 create
                         rate 6000
                         packet-byte-offset add 4
                      exit
                      policer 2 create
                          rate 4000
                          packet-byte-offset add 4
                     e^{i\pi} exit
             exit
             egress
                 queue-group "egress-queue-group" create
                     queue 1 best-effort create
                         rate 6000
                          xp-specific
                              packet-byte-offset subtract 22
                          exit
                      exit
                      policer 1 create
                         rate 4000
                          packet-byte-offset subtract 22
                      exit
                 exit
             exit
         exit
```
The ingress queue group has two policers associated with it; policer 1 will be used for the FC BE traffic and policer 2 will be used for the FC EF traffic. The configuration of policers in an ingress queue group is the same as that in a sap-ingress QoS policy, with the exception that the percentrate is not supported within the queue group.

In order to achieve the same ingress throughput as that when applying the same rates to policers on a dot1q tagged SAP, the packet-byte-offset adds 4 bytes to the packet length for both policers.

The egress queue group has one queue (queue 1) that will be used for the FC BE traffic and one policer (policer 1) that will be used for the FC EF traffic. The configuration of policers in an egress queue group is the same as that in a sap-egress QoS policy, with the exception that the percent-rate is not supported within the queue group. The configuration of queues in an egress queue group is the same as in a sap-egress QoS policy, with the exception that the avg-frameoverhead is not supported within the queue group.

In order to achieve the same egress throughput as that when applying the same rates to policers/ queues on a dot1q tagged SAP, the packet-byte-offset subtracts 22 bytes from the packet length for both the policer and queue.

Rates have been configured such that the ingress and egress capacity of the BE traffic is 6Mb/s and 4Mb/s for the EF traffic.

#### **Create the Ingress FP and Egress Port Queue Group Instances**

The queue group templates are then applied as individual instances to the ingress FP and egress port; using instances allows the reuse of the same template.

Below is the ingress FP configuration. From a QoS perspective, it is also possible to configure a policer-control-policy under the ingress queue group in order to perform hierarchical policing. From R11.0R4, the configuration supports overrides for both the policer-control-policy parameters and some of the queue group policer parameters.

```
configure
     card 7
         card-type imm5-10gb-xfp
         mda 1
             no shutdown
        exit
         fp 1
             ingress
                  network
                      queue-group "ingress-queue-group" instance 1 create
                      exit
                 e^{x+i} exit
         exit
         no shutdown
     exit
```
Below is the egress port configuration. From a QoS perspective, it is also possible to configure under the egress queue group a policer-control-policy in order to perform hierarchical policing, a scheduler-policy in order to perform hierarchical shaping and overrides for some of the queue group queue parameters.

```
configure
   port 7/1/2
        ethernet
            network
                 egress
                     queue-group "egress-queue-group" instance 1 create
                      exit
                 exit
             exit
         exit
         no shutdown
     exit
```
If there are redundant network interfaces over which the pseudowire traffic can enter or exit the system, it is necessary to configure any ingress FP and egress port queue groups consistently across all possible interfaces to be used by the pseudowire to ensure the QoS is always applied. If a queue group configuration was omitted, the pseudowire would not be subject to the QoS defined in that queue group.

If a LAG is used, the system only allows the egress port queue group to be added or removed from the LAG primary port, thereby keeping the LAG configuration consistent. However, this is not possible at the ingress as the queue-group is applied at the FP, so it is necessary to ensure that the ingress queue group is applied consistently on all FP's corresponding to the configured LAG.

### **Create the Network QoS Policy**

A network QoS policy is created to redirect ingress and egress traffic to the respective queue groups, and perform ingress classification (in this example).

The redirection to the queue group policer/queue is performed per FC.

At ingress, traffic can be redirected to policers (being the same or different policers) based on the traffic type. Unicast traffic is redirected to a policer specified by the policer command and will use the ingress shared policer-output-queues to access the switch fabric. All multipoint traffic is redirected to the policer specified by the multicast-policer command (for example with a pseudowire configured in a VPLS service, all broadcast, unknown and multicast traffic will use this policer). The multipoint traffic accesses the switch fabric using the Ingress Multicast Path Management queues. It is possible to individually redirect one traffic type (unicast or multipoint) within an FC to a queue group policer while allowing the other traffic type to use default network queues.

At egress, traffic can be redirected to a queue or to a policer. The policed traffic will exit the egress port using one of the default network queues (with the queue chosen by FC assignment) or optionally can use a queue in the egress queue group if configured in the port-redirect-group command following the policer parameter.

Any FC not redirected to a queue-group, will continue to use the regular default network ingress and egress queues.

The syntax for the FC redirection is as follows.

```
config# qos
  network <network-policy-id> [create]
      ingress
          fc <fc-name>
              fp-redirect-group multicast-policer <policer-id>
             fp-redirect-group policer <policer-id>
       egress
          fc <fc-name>
              port-redirect-group {queue <queue-id>|
                                 policer <policer-id> [queue <queue-id>]}
```
The required commands are shown below.

```
configure qos
        network 10 create
            ingress
                 lsp-exp 5 fc ef profile in
                 fc be
                     fp-redirect-group policer 1
                 exit
                 fc ef
                      fp-redirect-group policer 2
```

```
 exit
     exit
     egress
         fc be
             port-redirect-group queue 1
         exit
         fc ef
             port-redirect-group policer 1
         exit
     exit
 exit
```
At ingress, the FC BE and FC EF traffic are redirected to the two policers in the queue-group applied to the FP. At egress, the two FCs are redirected to the queue and policer in the queue group applied to the egress port.

The ingress classification required here is for the traffic which is received with exp=5 to be in FC EF.

### **Apply Network QoS Policy with Queue Group Instances to the Spoke SDP**

To apply the QoS to the pseudowire, the following commands can be used, dependent on the service type.

```
config# service {apipe|cpipe|epipe|fpipe|ipipe} <service-id>
   spoke-sdp <sdp-id:vc-id>
      ingress
        qos <network-policy-id> fp-redirect-group <queue-group-name> 
                                                  instance <instance-id>
     egress
        qos <network-policy-id> port-redirect-group <queue-group-name> instance <instance-
         id>
config# service {ies|vprn} <service-id>
  interface <ip-int-name>
    spoke-sdp <sdp-id:vc-id>
      ingress
       qos <network-policy-id> fp-redirect-group <queue-group-name> instance <instance-id>
      egress
        qos <network-policy-id> port-redirect-group <queue-group-name>
                                 instance <instance-id>
config# service vpls <service-id>
   {spoke-sdp|mesh-sdp} <sdp-id:vc-id>
     ingress
       qos <network-policy-id> fp-redirect-group <queue-group-name> instance <instance-id>
     egress
       qos <network-policy-id> port-redirect-group <queue-group-name> 
                                                   instance <instance-id>
```
For services using BGP auto-discovery to signal the pseudowire, the QoS configuration is included in the pseudowire template.

```
config# service pw-template <policy-id>
     ingress
       qos <network-policy-id> fp-redirect-group <queue-group-name> instance <instance-id>
     egress
       qos <network-policy-id> port-redirect-group <queue-group-name> 
                                                    instance <instance-id>
```
To propagate changes in a pw-template to existing BGP-AD pseudowires, it is necessary to use the following command:

tools perform service eval-pw-template *policy-id*

Note that the allow-service-impact parameter is not required for changing the ingress or egress QoS definition as these do not affect the operational state of the pseudowire.

QoS applied directly to a pseudowire, using the above commands, takes precedence over any QoS applied to the network interface (using a network QoS policy with or without queue group redirection).

Note that each time a pseudowire uses a network egress port queue group an FP resource is allocated. This only requires that the pseudowire egress QoS is configured with a port-redirectgroup, and will occur even if there are no FCs redirected using a port-redirect-group within the configured network QoS policy. The resources used can be seen using the **tools dump systemresources** command and is listed under Egr Network Queue Group Mappings which is part of the total for the "Dynamic Service Entries ".

As an Epipe is used in this example, QoS is configured directly under a spoke SDP.

```
configure service
        epipe 1 customer 1 create
            spoke-sdp 1:1 vc-type vlan create
                ingress
                     qos 10 fp-redirect-group "ingress-queue-group" instance 1
                 exit
                 egress
                    qos 10 port-redirect-group "egress-queue-group" instance 1
                exit
                 no shutdown
             exit
            no shutdown
        exit
```
The created network QoS policy is applied at both ingress and egress, with the ingress referencing the ingress queue group instance applied to the FP and the egress referencing the egress queue group instance applied to the port.

#### **Show Output**

The configured ingress queue group can be shown, including the details of the configured policers and where it is applied.

\*A:PE-1# show qos queue-group "ingress-queue-group" ingress detail =============================================================================== QoS Queue-Group Ingress =============================================================================== ------------------------------------------------------------------------------- QoS Queue Group ------------------------------------------------------------------------------- Group-Name : ingress-queue-group Description : (Not Specified) ------------------------------------------------------------------------------- ... =============================================================================== Queue Group FP Maps =============================================================================== Card Num Fp Num Instance Type ------------------------------------------------------------------------------- 7 1 1 1 Network ------------------------------------------------------------------------------- Entries found: 1 ------------------------------------------------------------------------------- =============================================================================== Queue Group Policer =============================================================================== Policer Id : 1 Description : (Not Specified) PIR Adptn : closest CIR Adptn : closest Parent : none : Level : 1 Weight : 1 and the set of the Movement of the Media one of the Media one of the Media one of the Media one of the Me Admin PIR : 6000 Admin CIR : 0 CBS : def MBS : def Hi Prio Only : def Pkt Offset : 4 Profile Capped : Disabled StatMode : minimal =============================================================================== Policer Id : 2 Description : (Not Specified) PIR Adptn : closest CIR Adptn : closest Parent : none : Level : 1<br>Parent : none : Level : 1<br>Adv Cfa Plcy: no Weight : 1<br>
Admin PIR : 4000<br>
Admin CIR : 0<br>  $\frac{1}{2}$ <br>
Admin CIR : 0<br>  $\frac{1}{2}$ <br>
Admin CIR : 0 Admin PIR : 4000 Admin CIR : 0 CBS : def MBS : def Hi Prio Only : def Pkt Offset : 4 Profile Capped : Disabled StatMode : minimal

Similar information can be shown for the egress queue group, including the details of the configured queue and policer and again where it is applied.

```
*A:PE-1# show qos queue-group "egress-queue-group" egress detail
                            ===============================================================================
QoS Queue-Group Egress
===============================================================================
-------------------------------------------------------------------------------
QoS Queue Group
                                -------------------------------------------------------------------------------
Group-Name : egress-queue-group
Description : (Not Specified)
-------------------------------------------------------------------------------
Q CIR Admin PIR Admin CBS HiPrio PIR Lvl/Wt Parent BurstLimit(B)
   CIR Rule PIR Rule MBS CIR Lvl/Wt Wred-Queue Slope
   Named-Buffer Pool Adv Config Policy Name
-------------------------------------------------------------------------------
1 0 6000 def def 1/1 None default
 closest closest def 0/1 disabled default
 (not-assigned) (not-assigned)
...
===============================================================================
Queue Group Ports (network)
===============================================================================
Port Sched Pol Policer-Ctrl-Pol Acctg Pol Stats Description QGrp-Instance
-------------------------------------------------------------------------------
7/1/2 No 1-------------------------------------------------------------------------------
...
===============================================================================
Queue Group Policer
===============================================================================
Policer Id : 1
Description : (Not Specified)
PIR Adptn : closest CIR Adptn : closest CIR Adptn : closest Parent : and Parent : closest Parent : 1
Parent : none : Level : 1
Weight : 1 . Notice that the set of the Media of the Media one of the Media one of the Media one of the Media o
Admin PIR : 4000 Admin CIR : 0
CBS : def MBS : def
Hi Prio Only : def Pkt Offset : -22
Profile Capped : Disabled
StatMode : minimal
```
...

The following command shows where the ingress queue group has been applied.

\*A:PE-1# show qos queue-group ingress association QoS Queue-Group Ingress  $\ldots$ OoS Oueue Group Group-Name : ingress-queue-group Description : (Not Specified) Queue Group FP Maps Card Num Fp Num Instance Type  $7^{\circ}$  $1$  $1$ Network Entries found: 1  $\ldots$ 

A similar command shows where the egress queue group has been applied.

\*A:PE-1# show qos queue-group egress association

QoS Queue-Group Egress QoS Queue Group Group-Name : egress-queue-group Description : (Not Specified) Queue Group Ports (network) Port Sched Pol Policer-Ctrl-Pol Acctg Pol Stats Description QGrp-Instance  $7/1/2$ No  $\overline{1}$  $\cdots$ 

The ingress queue group applied to the FP on card 7 can be shown.

\*A:PE-1# show card 7 fp 1 ingress queue-group "ingress-queue-group" instance 1 mode network =============================================================================== Card:7 Net.QGrp: ingress-queue-group Instance: 1 =============================================================================== Group Name : ingress-queue-group Description : (Not Specified) Pol Ctl Pol : None  $\begin{array}{ccc} & A & A \end{array}$  Acct Pol : None Collect Stats : disabled

In order to show the details of the policers in the ingress FP queue group, the following command can be used.

```
*A:PE-1# show qos policer card 7 fp 1 queue-group "ingress-queue-group" instance 1 network 
detail
     ===============================================================================
```
Policer Info (Net-FPQG-1-ingress-queue-group:1->1), Slot 7 =============================================================================== Policer Name : Net-FPQG-1-ingress-queue-group:1->1 Direction : Ingress Fwding Plane : 1 Depth PIR : 0 Bytes Depth CIR : 0 Bytes Depth FIR : 0 Bytes MBS : 7680 B CBS : 0 KB Hi Prio Only : 768 B Pkt Byte Offset : 4 Admin PIR : 6000 Kbps Admin CIR : 0 Kbps Oper PIR : 6000 Kbps Oper CIR : 0 Kbps Oper FIR : 6000 Kbps Stat Mode : minimal PIR Adaption : closest CIR Adaption : closest Adv.Cfg Plcy : None Profile Capped : disabled Parent Arbiter Name: (Not Specified) ------------------------------------------------------------------------------- Arbiter Member Information ------------------------------------------------------------------------------- Offered Rate : 0 Kbps Level : 0 Weight : 0 Parent PIR : 0 Kbps Parent FIR : 0 Kbps Consumed : 0 Kbps ------------------------------------------------------------------------------- =============================================================================== Policer Info (Net-FPQG-1-ingress-queue-group:1->2), Slot 7 =============================================================================== Policer Name : Net-FPQG-1-ingress-queue-group:1->2 Direction : Ingress Fwding Plane : 1 Depth PIR : 0 Bytes Depth CIR : 0 Bytes Depth FIR : 0 Bytes MBS : 5 KB CBS : 0 KB Hi Prio Only : 512 B Pkt Byte Offset : 4 Admin PIR : 4000 Kbps Admin CIR : 0 Kbps Oper PIR : 4000 Kbps Oper CIR : 0 Kbps Oper FIR : 4000 Kbps Stat Mode : minimal PIR Adaption : closest CIR Adaption : closest Adv.Cfg Plcy : None Profile Capped : disabled

Parent Arbiter Name: (Not Specified) ------------------------------------------------------------------------------- Arbiter Member Information ------------------------------------------------------------------------------- Offered Rate : 0 Kbps Level : 0 Weight : 0 Parent FIR : 0 Kbps Consumed : 0 Kbps ------------------------------------------------------------------------------- =============================================================================== Network Interface Association ------------------------------------------------------------------------------- No Association Found. ------------------------------------------------------------------------------- ------------------------------------------------------------------------------- SDP Association ------------------------------------------------------------------------------- Policer Info (1->1:1->10), Slot 7 ------------------------------------------------------------------------------- SDP Association Count : 1 -------------------------------------------------------------------------------

The details of the queue and policer in the egress queue group applied to port 7/1/2 can also be shown.

\*A:PE-1# show port 7/1/2 queue-group egress "egress-queue-group" network instance 1 =============================================================================== Ethernet port 7/1/2 Network Egress queue-group =============================================================================== Group Name : egress-queue-group Instance-Id : 1 Description : (Not Specified) Sched Policy : None **Acct Pol** : None Collect Stats : disabled Agg. Limit : -1 Queues ------------------------------------------------------------------------------- Queue-Group : egress-queue-group Instance-Id : 1 Queue-Id : 1 Description : (Not Specified) Admin PIR : 6000\* Admin CIR : 0\* PIR Rule : closest\* CIR Rule : closest\* CBS : def\* MBS : def\* CBS : def\*<br>Hi Prio : def\* Policers ------------------------------------------------------------------------------- Queue-Group : egress-queue-group Instance-Id : 1 Policer-Id : 1 Description : (Not Specified) Admin PIR : 4000\* Admin CIR : 0\* PIR Rule : closest\* CIR Rule : closest\* CBS : def\* MBS : def\* Hi Prio : def\* \* means the value is inherited

The network QoS policy can be shown with the details of the configured FC redirection and ingress classification used on the pseudowire.

```
*A:PE-1# show qos network 10 detail
             ===============================================================================
QoS Network Policy
===============================================================================
-------------------------------------------------------------------------------
Network Policy (10)
   -------------------------------------------------------------------------------
Policy-id : 10 Remark : False
Forward Class : be Profile : Out
Proposed Class<br>
Exponent Class<br>
LER Use DSCP : False
Description : (Not Specified)
...
-------------------------------------------------------------------------------
LSP EXP Bit Map \qquad \qquad Forwarding Class Profile
-------------------------------------------------------------------------------
5 ef In
...
-------------------------------------------------------------------------------
Egress Forwarding Class Mapping
-------------------------------------------------------------------------------
FC Value : 0 FC Name : be
- DSCP Mapping
Out-of-Profile : be In-Profile : be
...
DE Mark : None
Redirect Grp Q : 1 Redirect Grp Plcr: None
...
FC Value : 5 FC Name : ef
...
DE Mark : None
Redirect Grp Q : None Redirect Grp Plcr: 1
-------------------------------------------------------------------------------
Ingress Forwarding Class Mapping
-------------------------------------------------------------------------------
FC Value \qquad \qquad : 0 FC Name \qquad \qquad : be
Redirect UniCast Plcr : 1 Redirect MultiCast Plcr : None
FC Value : 5 FC Name : 5 FC Name : ef
Redirect UniCast Plcr : 2 Redirect MultiCast Plcr : None
...
```
The details of the configuration of the pseudowire QoS can be seen when showing the details of the SDP within the Epipe service.

\*A:PE-1# show service id 1 sdp 1:1 detail =============================================================================== Service Destination Point (Sdp Id : 1:1) Details =============================================================================== ------------------------------------------------------------------------------- Sdp Id 1:1 -(192.0.2.2) ------------------------------------------------------------------------------- Description : (Not Specified) SDP Id : 1:1 Type : Spoke Spoke Descr : (Not Specified) VC Type : VLAN VC Tag : 0 Admin Path MTU : 0 Oper Path MTU : 9190 Delivery : MPLS Far End : 192.0.2.2 Tunnel Far End :  $192.0.2.2$ <br>Tunnel Far End : 192.0.2.2 Hash Label : Disabled Hash Lbl Sig Cap : Disabled Hash Label : Disabled<br>Oper Hash Label : Disabled Admin State : Up Oper State : Up ... Ingress Qos Policy : 10 The Egress Qos Policy : 10 Ingress FP QGrp : ingress-queue-group Egress Port QGrp : egress-queue\* Ing FP QGrp Inst : 1 Egr Port QGrp Inst: 1

The usage of the "Egr Network Queue Group Mappings" out of the total number of "Dynamic Service Entries" can be seen with the following command. Only one egress QoS pseudowire redirection has been configured.

\*A:PE-1# tools dump system-resources Resource Manager info at 005 m 07/31/13 13:11:03.355: Hardware Resource Usage for Slot #7, CardType imm5-10gb-xfp, Cmplx #0: | Total | Allocated | Free -------------------------------+-----------+-----------+------------ ... Dynamic Service Entries | 65535| 1| 65534 Subscriber Hosts | | | 0| Encap Group Members | | | 0| Egr Network Queue Group Mappings | | | | | 1|

It is possible to show the statistics on the ingress FP queue group used by the pseudowire.

\*A:PE-1# show card 7 fp 1 ingress queue-group "ingress-queue-group" instance 1 mode network statistics

=============================================================================== Card:7 Net.QGrp: ingress-queue-group Instance: 1 =============================================================================== Group Name : ingress-queue-group Description : (Not Specified) Pol Ctl Pol : None  $\overline{c}$  Acct Pol : None

#### Apply Network QoS Policy with Queue Group Instances to the Spoke SDP

```
Collect Stats : disabled
  -------------------------------------------------------------------------------
Statistics
-------------------------------------------------------------------------------
                Packets Octets
Ing. Policer: 1 Grp: ingress-queue-group (Stats mode: minimal)
Off. All : 184275 23587200
Dro. All : 36801 4710528
For. All : 147474 18876672
Ing. Policer: 2 Grp: ingress-queue-group (Stats mode: minimal)
Off. All : 184274 23587072
Dro. All : 85955 11002240
For. All : 98319 12584832
```
Similar statistics can be shown for the egress port queue group used by the pseudowire.

\*A:PE-1# show port 7/1/2 queue-group egress "egress-queue-group" network statistics instance 1 ------------------------------------------------------------------------------- Ethernet port 7/1/2 Network Egress queue-group ------------------------------------------------------------------------------- Packets **Octets** Egress Queue: 1 Group: egress-queue-group Instance-Id: 1 In Profile forwarded : 0 0 In Profile dropped : 0 0 Out Profile forwarded : 150989 19326592 Out Profile dropped : 37123 4751744 Egress Policer: 1 Group: egress-queue-group Instance-Id: 1 Stats mode: minimal Off. All  $: 188421$  24117888 Dro. All  $: 87894$  11250432 For. All  $: 100527$  12867456

Monitor commands are available to see the statistics (and rates on egress port queue group). As an example, the following shows the utilization on the queue and policer in the egress queue-group.

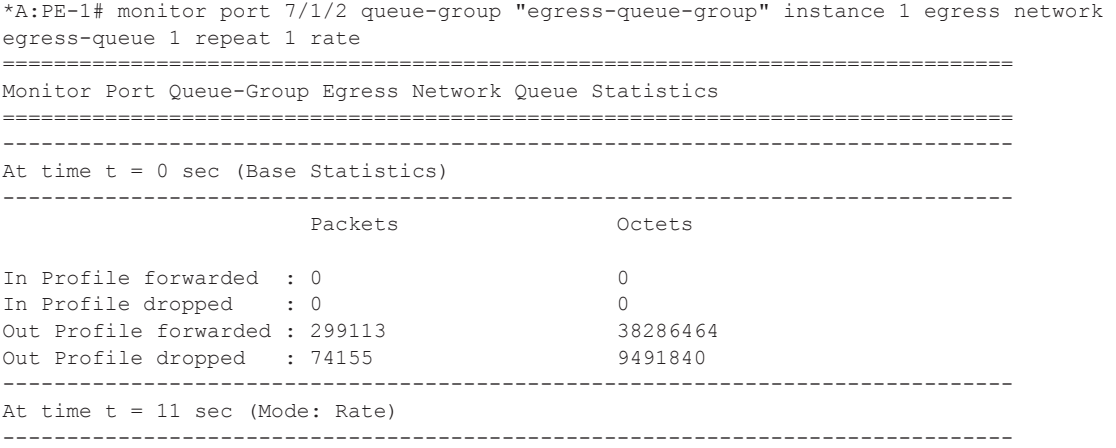

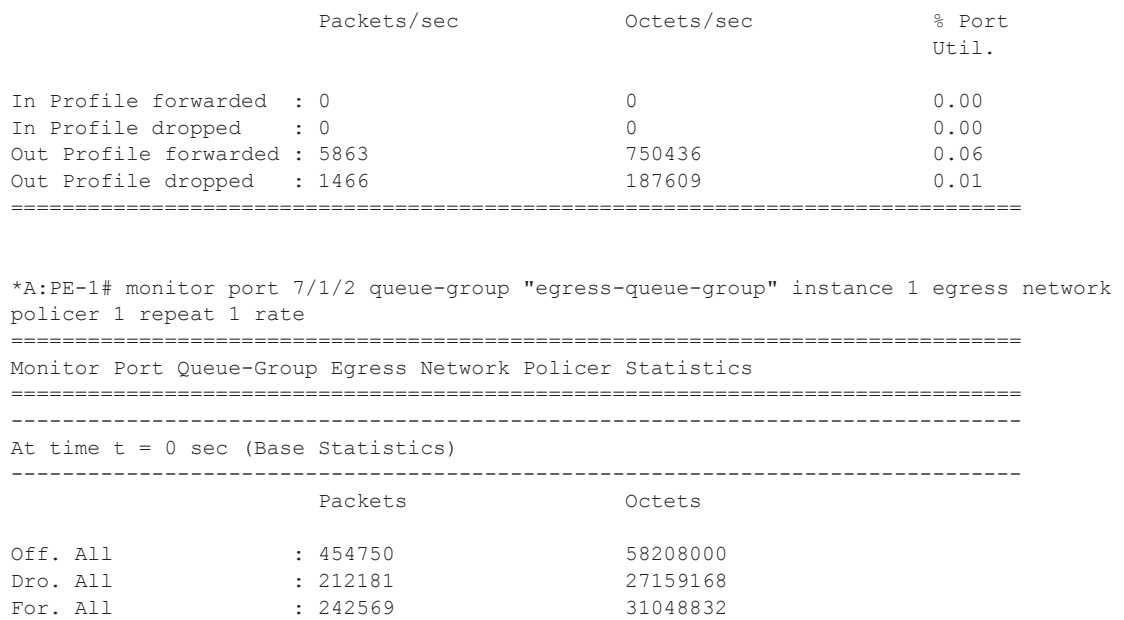

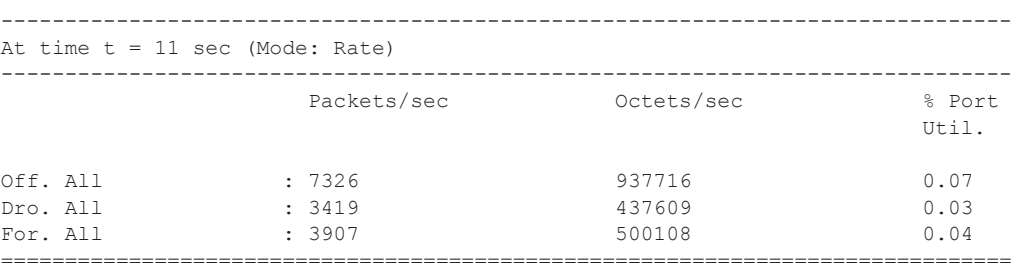

\*A:PE-1#

As mentioned, the egress policer (FC EF) traffic exits the egress port by default using the related network queue on the port. This can be seen below.

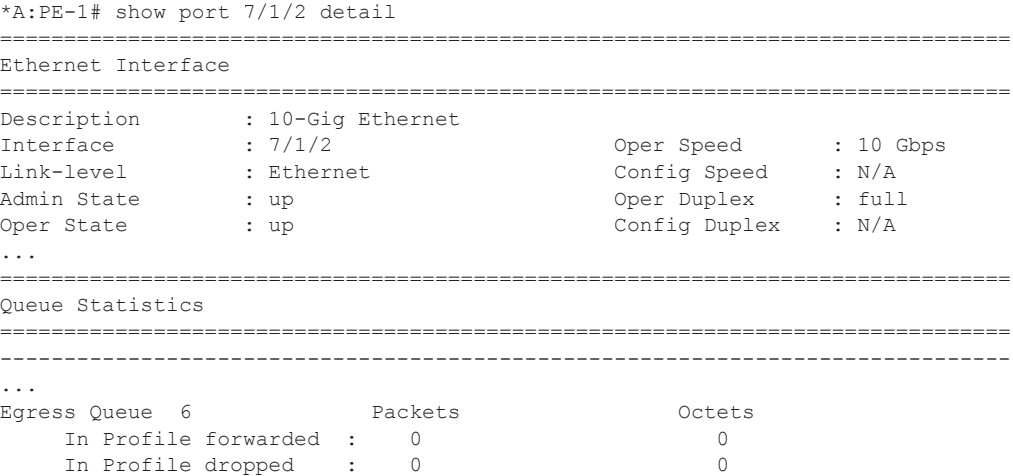

#### Apply Network QoS Policy with Queue Group Instances to the Spoke SDP

Out Profile forwarded : 102381 15357150 Out Profile dropped : 0 0

The throughput achieved using the above configuration can be verified in the traffic generator output. Port 202/1 is connected to PE-1 and port 204/1 is connected to PE-2.

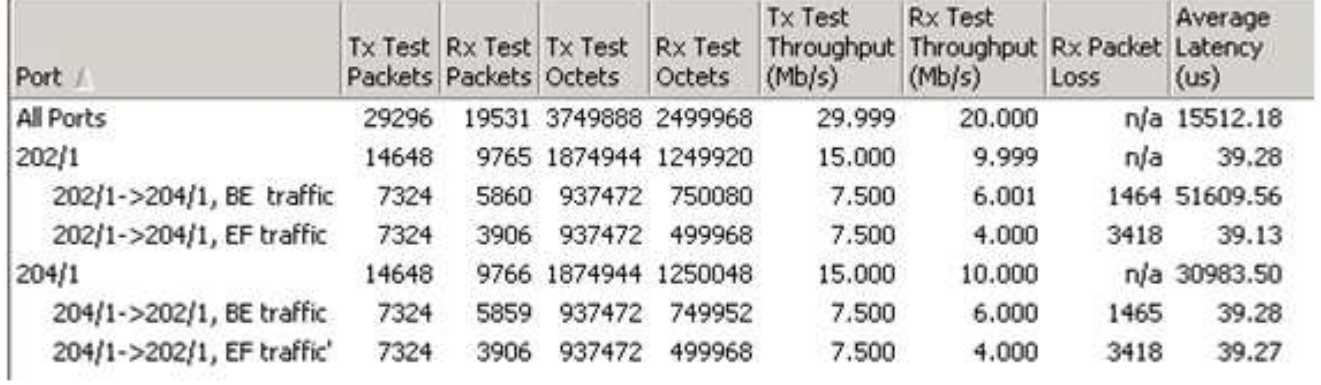

## <span id="page-24-0"></span>**Conclusion**

This example has shown the configuration and monitoring of pseudowire QoS, providing a powerful QoS solution for pseudowire applications. QoS can be applied independently to the ingress and/or egress of a single pseudowire or multiple pseudowires.

Conclusion